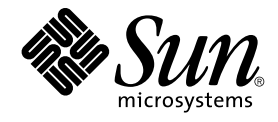

# Sun Cluster 3.1 Data Service for Apache Tomcat Guide

Sun Microsystems, Inc. 4150 Network Circle Santa Clara, CA 95054 U.S.A.

Part No: 817–3243 October 2003, Revision A

Copyright 2003 Sun Microsystems, Inc. 4150 Network Circle, Santa Clara, CA 95054 U.S.A. All rights reserved.

This product or document is protected by copyright and distributed under licenses restricting its use, copying, distribution, and decompilation. No part of this product or document may be reproduced in any form by any means without prior written authorization of Sun and its licensors, if any.<br>Third-party software, including font technology, is copyrighted and licensed

Parts of the product may be derived from Berkeley BSD systems, licensed from the University of California. UNIX is a registered trademark in the U.S. and other countries, exclusively licensed through X/Open Company, Ltd.

Sun, Sun Microsystems, the Sun logo, docs.sun.com, AnswerBook, AnswerBook2, and Solaris are trademarks, registered trademarks, or service marks<br>of Sun Microsystems, Inc. in the U.S. and other countries. All SPARC trademark Microsystems, Inc.

The OPEN LOOK and Sun™ Graphical User Interface was developed by Sun Microsystems, Inc. for its users and licensees. Sun acknowledges the pioneering efforts of Xerox in researching and developing the concept of visual or graphical user interfaces for the computer industry. Sun holds a<br>non-exclusive license from Xerox to the Xerox Graphical User Interface, wh and otherwise comply with Sun's written license agreements.

Federal Acquisitions: Commercial Software–Government Users Subject to Standard License Terms and Conditions.

DOCUMENTATION IS PROVIDED "AS IS" AND ALL EXPRESS OR IMPLIED CONDITIONS, REPRESENTATIONS AND WARRANTIES,<br>INCLUDING ANY IMPLIED WARRANTY OF MERCHANTABILITY, FITNESS FOR A PARTICULAR PURPOSE OR NON-INFRINGEMENT, ARE<br>DISCLAIM

Copyright 2003 Sun Microsystems, Inc. 4150 Network Circle, Santa Clara, CA 95054 U.S.A. Tous droits réservés.

Ce produit ou document est protégé par un copyright et distribué avec des licences qui en restreignent l'utilisation, la copie, la distribution, et la décompilation. Aucune partie de ce produit ou document ne peut être reproduite sous aucune forme, par quelque moyen que ce soit, sans<br>l'autorisation préalable et écrite de Sun et de ses bailleurs de licence, s'il y en a. L aux polices de caractères, est protégé par un copyright et licencié par des fournisseurs de Sun.

Des parties de ce produit pourront être dérivées du système Berkeley BSD licenciés par l'Université de Californie. UNIX est une marque déposée aux Etats-Unis et dans d'autres pays et licenciée exclusivement par X/Open Company, Ltd.

Sun, Sun Microsystems, le logo Sun, docs.sun.com, AnswerBook, AnswerBook2, et Solaris sont des marques de fabrique ou des marques déposées, ou<br>marques de service, de Sun Microsystems, Inc. aux Etats-Unis et dans d'autres p

L'interface d'utilisation graphique OPEN LOOK et Sun™ a été développée par Sun Microsystems, Inc. pour ses utilisateurs et licenciés. Sun reconnaît les efforts de pionniers de Xerox pour la recherche et le développement du concept des interfaces d'utilisation visuelle ou graphique pour l'industrie de l'informatique. Sun détient une licence non exclusive de Xerox sur l'interface d'utilisation graphique Xerox, cette licence couvrant également les<br>licenciés de Sun qui mettent en place l'interface d'utilisation graphiqu

CETTE PUBLICATION EST FOURNIE "EN L'ETAT" ET AUCUNE GARANTIE, EXPRESSE OU IMPLICITE, N'EST ACCORDEE, Y COMPRIS DES GARANTIES CONCERNANT LA VALEUR MARCHANDE, L'APTITUDE DE LA PUBLICATION A REPONDRE A UNE UTILISATION PARTICULIERE, OU LE FAIT QU'ELLE NE SOIT PAS CONTREFAISANTE DE PRODUIT DE TIERS. CE DENI DE GARANTIE NE S'APPLIQUERAIT PAS, DANS LA MESURE OU IL SERAIT TENU JURIDIQUEMENT NUL ET NON AVENU.

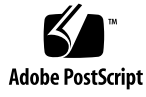

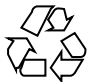

030730@5943

# **Contents**

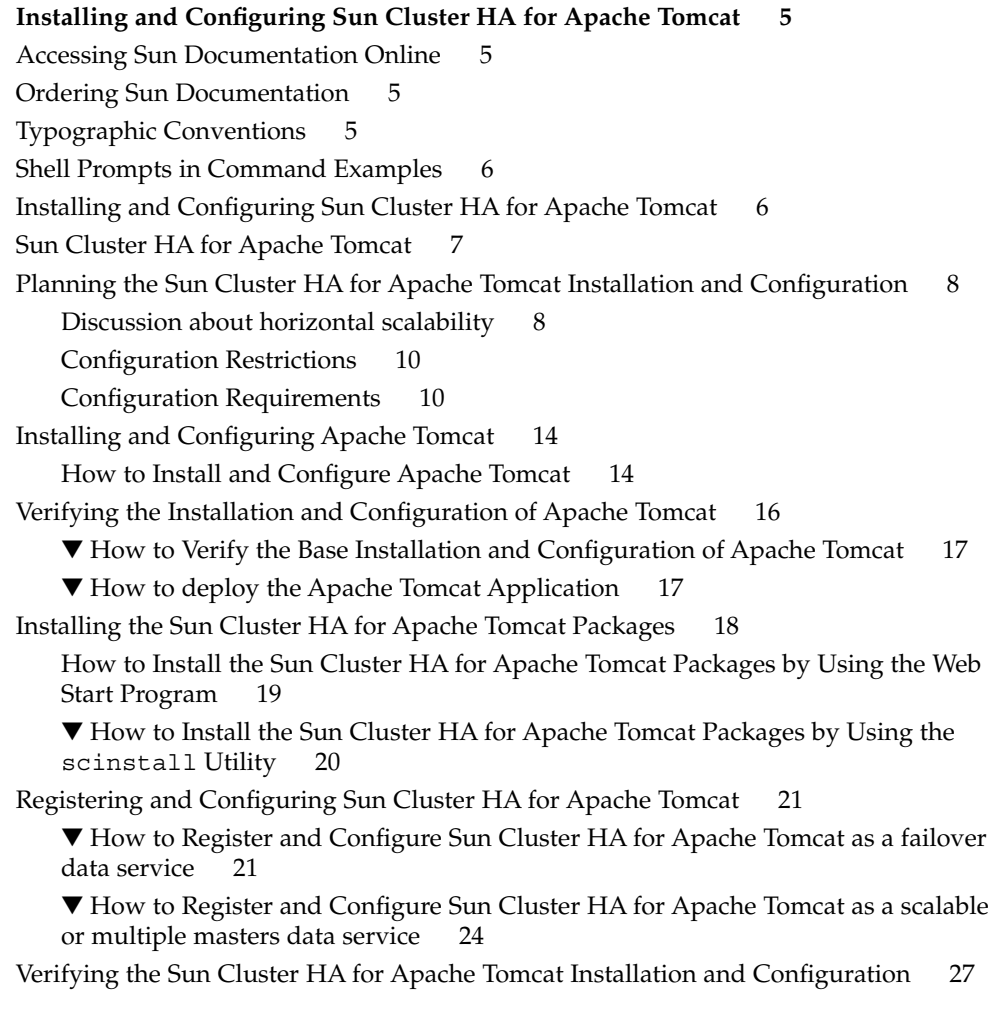

▼ How to Verify the Sun Cluster HA for Apache Tomcat Installation and [Configuration 27](#page-26-0) [Understanding the Sun Cluster Apache Tomcat HA parameter](#page-27-0) file 28 [Structure of the Apache Tomcat HA parameter](#page-27-0) file 28 [Strategy to chose the TestCmd and the ReturnString variable 30](#page-29-0) [Understanding Sun Cluster HA for Apache Tomcat Fault Monitor 30](#page-29-0) [Resource Properties 31](#page-30-0) [Probing Algorithm and Functionality 31](#page-30-0) [How to debug Sun Cluster HA for Apache Tomcat 31](#page-30-0) ▼ [How to turn debug on for Sun Cluster HA for Apache Tomcat 31](#page-30-0)

**Index 33**

**4** Sun Cluster 3.1 Data Service for Apache Tomcat Guide • October 2003, Revision A

# <span id="page-4-0"></span>Installing and Configuring Sun Cluster HA for Apache Tomcat

# Accessing Sun Documentation Online

The docs.sun.com<sup>SM</sup> Web site enables you to access Sun technical documentation online. You can browse the docs.sun.com archive or search for a specific book title or subject. The URL is <http://docs.sun.com>.

# Ordering Sun Documentation

Sun Microsystems offers select product documentation in print. For a list of documents and how to order them, see "Buy printed documentation" at [http://docs.sun.com.](http://docs.sun.com)

# Typographic Conventions

The following table describes the typographic changes used in this book.

<span id="page-5-0"></span>**TABLE 1–1** Typographic Conventions

| <b>Typeface or Symbol</b> | Meaning                                                                     | Example                                |
|---------------------------|-----------------------------------------------------------------------------|----------------------------------------|
| AaBbCc123                 | The names of commands, files, and<br>directories; on-screen computer output | Edit your . login file.                |
|                           |                                                                             | Use $1s - a$ to list all files.        |
|                           |                                                                             | machine name% you have<br>mail.        |
| AaBbCc123                 | What you type, contrasted with<br>on-screen computer output                 | machine name% su                       |
|                           |                                                                             | Password:                              |
| AaBbCc123                 | Command-line placeholder: replace with<br>a real name or value              | To delete a file, type rm<br>filename. |
| AaBbCc123                 | Book titles, new words, or terms, or<br>words to be emphasized.             | Read Chapter 6 in User's Guide.        |
|                           |                                                                             | These are called <i>class</i> options. |
|                           |                                                                             | You must be <i>root</i> to do this.    |

# Shell Prompts in Command Examples

The following table shows the default system prompt and superuser prompt for the C shell, Bourne shell, and Korn shell.

**TABLE 1–2** Shell Prompts

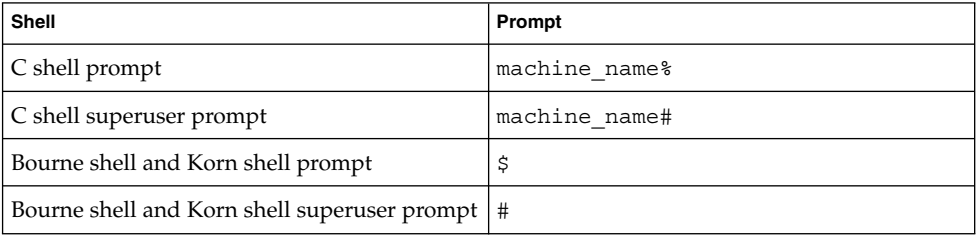

# Installing and Configuring Sun Cluster HA for Apache Tomcat

[Table 1–3](#page-6-0) lists the tasks for installing and configuring Sun Cluster HA for Apache Tomcat. Perform these tasks in the order they are listed.

**<sup>6</sup>** Sun Cluster 3.1 Data Service for Apache Tomcat Guide • October 2003, Revision A

<span id="page-6-0"></span>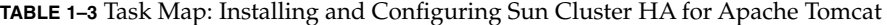

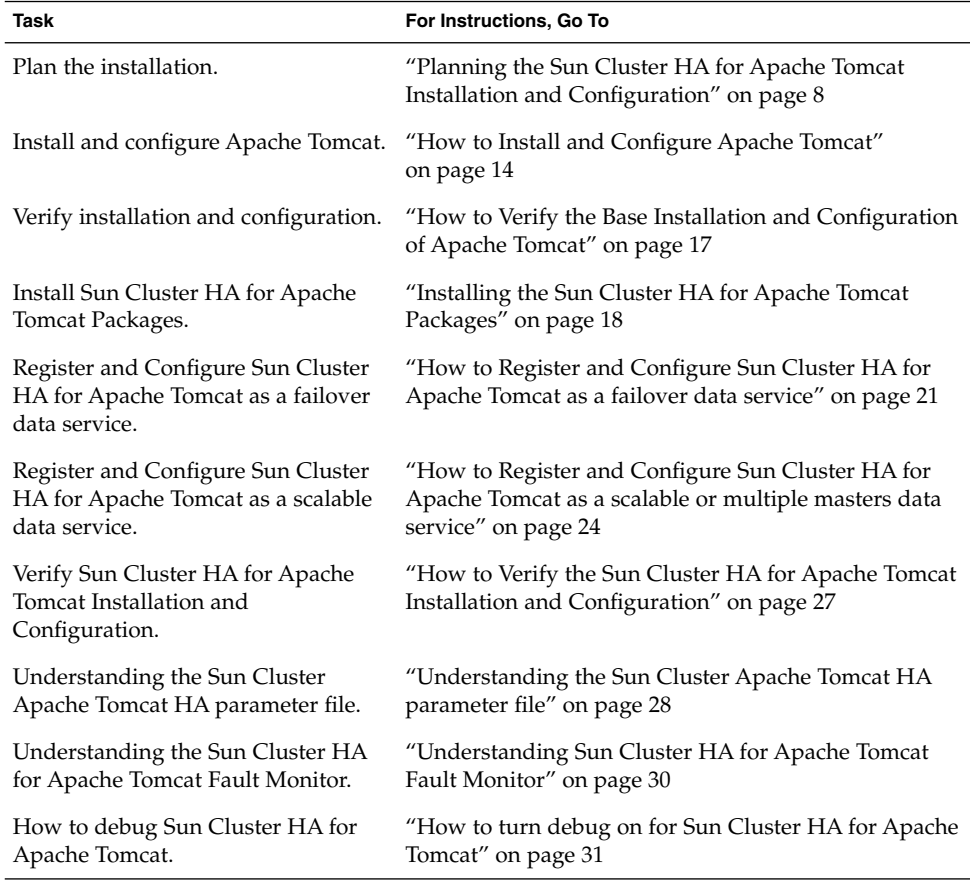

# Sun Cluster HA for Apache Tomcat

Apache Tomcat acts as a servlet engine behind an Apache webserver, or it can be configured as a standalone webserver including the servlet engine.

Apache Tomcat is freely available under Apache Software License and can be downloaded from *http://jakarta.apache.org*.

The Sun Cluster HA for Apache Tomcat data service provides a mechanism for orderly startup and shutdown, fault monitoring and automatic failover of the Apache Tomcat service.

Installing and Configuring Sun Cluster HA for Apache Tomcat **7**

#### <span id="page-7-0"></span>**TABLE 1–4** Protection of Components

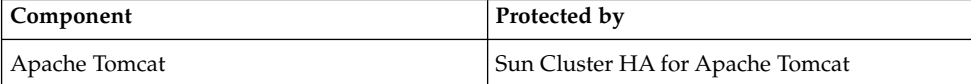

# Planning the Sun Cluster HA for Apache Tomcat Installation and Configuration

This section contains the information you need to plan your Sun Cluster HA for Apache Tomcat installation and configuration.

### Discussion about horizontal scalability

Sun Cluster comes up with a concept of horizontal scalability for data services called scalable service, ip based load balancing algorithms are integrated in this concept. On behalf of this reason you can scale horizontally without using hardware loadbalancers. For a deeper discussion of this scalable service see the *Sun Cluster Concepts Guide*.

Before using the Sun Cluster HA for Apache Tomcat in a scalable configuration it is necessary to have a closer look on the infrastructure of the cluster and the clients.

If your clients access your application via proxies, you need to determine whether the used proxy stays the same during a session context. This can be guaranteed for an intranet, but it needs some investigation.

If the proxy changes during a session context it means, from the load balancing point of view, that the source ip address is changing. This will spoil every ip based load balancing, wether it is hardware or software.

Especially when your application is facing the internet, it is **not** guaranteed, that the source ip address remains the same during a session context.

Several options to solve this issue and get horizontal scalability from your Apache Tomcat are available.

Sun Cluster HA for Apache Tomcat can be configured two ways to get horizontal scalability.

- 1. Using Sun Cluster HA for Apache Tomcat in a purely scalable configuration.
- 2. Using Sun Cluster HA for Apache Tomcat in a multiple masters configuration.
- **8** Sun Cluster 3.1 Data Service for Apache Tomcat Guide October 2003, Revision A

<span id="page-8-0"></span>Multiple masters configurations and scalable configurations are both configured as a scalable data service. The difference between the two configuration lies in the way of accessing the nodes.

- A client accesses the scalable configuration via it's shared address. In this case Sun Cluster does the load balancing.
- A client accesses a multiple masters configuration every via every nodes physical address. Load balancing needs to be done somewhere else.

For more information about scalable data services, see the *Sun Cluster Concepts Guide*.

■ **Sun Cluster HA for Apache Tomcat as a scalable configuration**

You can use Sun Cluster HA for Apache Tomcat in a scalable configuration if it is guaranteed, that the source ip address remains the same during a session context in example. in an intranet.

If the source ip address might change during a session context and scalable is the way to go, Apache Tomcat needs to be configured with session replication. This can be done by the application using a global file system or a database.

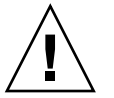

**Caution –** You will get a performance penalty from this approach.

It is much more performant to use Tomcats inbound memory session replication for this purpose.

- You can achieve this for Apache Tomcat 4.x by following the instructions at *http://www.theserverside.com/resources/article.jsp?l=Tomcat*.
- Inbound memory session replication as a built in feature, is on the feature list Apache Tomcat 5.x.
- For Apache Tomcat 3.x the inbound memory session replication is not configurable.
- **Sun Cluster HA for Apache Tomcat as a multiple master configuration**

You can use Sun Cluster HA for Apache Tomcat in a multiple master configuration in the other scenarios. Be aware, that external load balancing is required. A typical configuration is using the scalable Apache webserver as a load balancer and configure one physical hostname of an Apache Tomcat instance behind each instance of the Apache Web server. An other option is to use a hardware loadbalancer which has to handle the session context.

The difference between scalable and multiple masters configuration is only in the way, the clients access the cluster nodes. In a scalable configuration they access the shared address, otherwise the clients accesses the physical hostnames. So from the Sun Cluster point of view there is no difference between the two configurations.

## <span id="page-9-0"></span>Configuration Restrictions

Consider the restrictions in this section to plan the installation and configuration of Sun Cluster HA for Apache Tomcat. This section provides a list of software and hardware configuration restrictions that apply to Sun Cluster HA for Apache Tomcat only.

For restrictions that apply to all data services, see the *Sun Cluster Release Notes*.

- **Deploy a scalable Sun Cluster HA for Apache Tomcat configuration** only if either session replication, or reliable source ip addresses are achieved. Otherwise the behavior of the application becomes unpredictable.
- **Setting the resource parameter Load\_balancing\_policy to LB\_STICKY is strictly required**, if Sun Cluster HA for Apache Tomcat is deployed in a scalable configuration with reliable source ip addresses. Especially when no session replication is configured. Otherwise the behavior of the application becomes unpredictable. In every other scalable configuration it helps to get the best out of your caches.

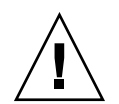

**Caution –** Your data service configuration might not be supported if you do not observe these restrictions.

## Configuration Requirements

Use the requirements in this section to plan the installation and configuration of Apache Tomcat. These requirements apply to Sun Cluster HA for Apache Tomcat only. You must meet these requirements before you proceed with your Sun Cluster HA for Apache Tomcat installation and configuration.

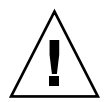

**Caution –** Your data service configuration might not be supported if you do not adhere to these requirements.

Configure the Tomcat Home directory on local storage for a scalable or multiple **masters configuration–** if you intend to install Apache Tomcat in a scalable resource group, you should create the Tomcat Home directory and it's dynamic data onto your local Storage.

This required because Apache Tomcat uses the directory structure to store it's configuration, logs, deployed applications and so on.

However, if your local storage is not big enough, it is acceptable to use a Global File System on the shared storage.

<span id="page-10-0"></span>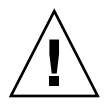

**Caution –** In this scenario, the deployment of Tomcat applications needs to occur on every node where Apache Tomcat is hosted.

- **Deploy Sun Cluster HA for Apache Tomcat multiple master configuration —** If you intend to install Apache Tomcat in a multiple master configuration, a load balancer as discussed above is required.
- **Configure the Apache Tomcat Home directory on shared storage for a failover configuration –** If you intend to install Apache Tomcat in a failover resource group, you should create the Tomcat Home directory on the shared storage. The location for the Tomcat Home directory can reside on a Global File System (GFS) or it can reside on a Failover File System (FFS) with an HAStoragePlus resource. It is best practice to store it on a FFS.

This is required because Apache Tomcat uses the directory structure to store its configuration, logs, deployed applications and so on. It is possible to store the binaries local and the dynamic parts of the data on the shared storage, but it is not recommended.

**Note –** It is considered best practice when mounting Global File Systems to mount them with the /global prefix and to mount Failover File Systems with the /local prefix. However, be aware that this is simply viewed as best practice.

■ **Apache Tomcat component and his dependencies — The Sun Cluster HA for** Apache Tomcat data service can be configured to protect one or more Apache Tomcat instances. Each instance needs to be covered by one Apache Tomcat resource. The dependencies between the Apache Tomcat resource and other needed resources, are briefly described below.

**TABLE 1–5** Apache Tomcat component and his dependencies for a failover configuration  $(via \rightarrow symbol)$ 

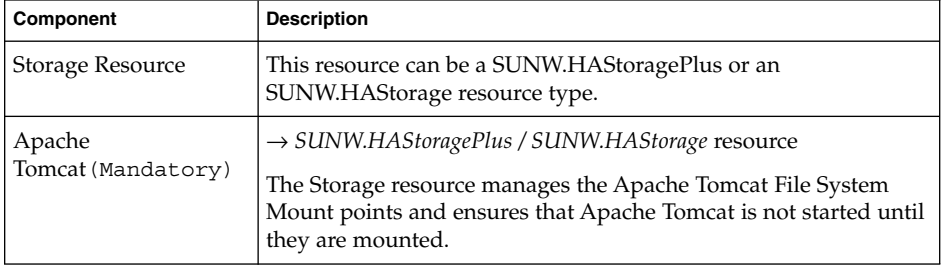

<span id="page-11-0"></span>**TABLE 1–5** Apache Tomcat component and his dependencies for a failover configuration  $(via \rightarrow symbol)$  (*Continued*)  $(via \rightarrow symbol)$ 

| Component                   | <b>Description</b>                                                                                                    |
|-----------------------------|----------------------------------------------------------------------------------------------------|
| Logical<br>Host (Mandatory) | The Apache Tomcat has an implicit dependency on the logical<br>hosts of the resource group, because it is based on the generic<br>data service. On behalf of this reason a logical Host needs to exist,<br>but no explicit dependency is necessary. |

Due to the special requirements of a scalable configuration, you need no dependencies to storage or addresses, as long as every Apache Tomcat and it's parameter file pfile is stored on the root file system. Otherwise follow the table below.

**TABLE 1–6** Apache Tomcat component and his dependencies for a scalable or multiple masters configuration (via  $\rightarrow$  symbol)

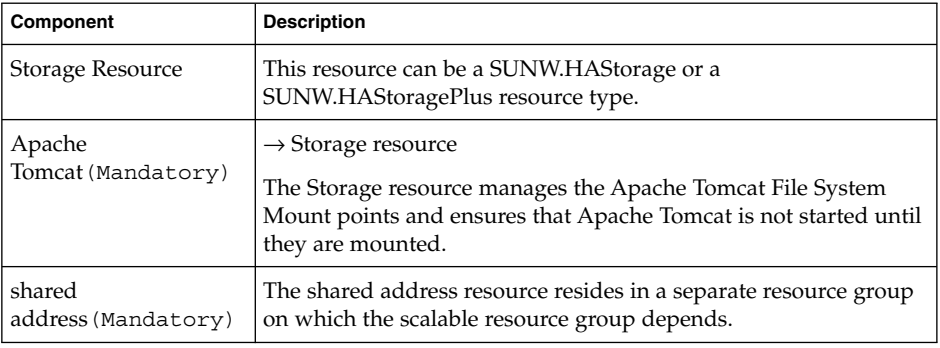

**Note –** For more detailed information about Apache Tomcat, refer to *jakarta.apache.org* webpage.

■ The Apache Tomcat, component has a configuration and a registration file under, /opt/SUNWsctomcat/util. These files allow you to register the Apache Tomcat component with Sun Cluster.

Within these files, the appropriate dependencies have already been applied.

**EXAMPLE 1–1** Apache Tomcat configuration and registration file for Sun Cluster

```
# cd /opt/SUNWsctomcat
#
# ls -l util
total 4
-rwx--x--- 1 root other 709 Apr 29 11:57 sctomcat config
-rwx--x--- 1 root other 561 Apr 29 11:58 sctomcat register
# more util/*
::::::::::::::
```
**12** Sun Cluster 3.1 Data Service for Apache Tomcat Guide • October 2003, Revision A

**EXAMPLE 1–1** Apache Tomcat configuration and registration file for Sun Cluster *(Continued)*

```
util/sctomcat_config
::::::::::::::
#
# Copyright 2003 Sun Microsystems, Inc. All rights reserved.
# Use is subject to license terms.
#
# This file will be sourced in by sctomcat register and the parameters
# listed below will be used.
#
# These parameters can be customized in (key=value) form
#
# RS - name of the resource for the application
# RG - name of the resource group containing RS
# PORT - name of the port number
# LH - name of the LogicalHostname SC resource
# SCALABLE - true or false for a scalable or failover resource
# PFILE - absolute pathname to the parameter file for the Tomcat resource
# HAS_RS - name of the HAStoragePlus SC resource
# (it can be a , separated list for the dependencies)
#
RS=RG=PORT=8080
LH=
SCALABLE=false
PFILE=
HAS RS=
::::::::::::::
util/sctomcat_register
::::::::::::::
#
# Copyright 2003 Sun Microsystems, Inc. All rights reserved.
# Use is subject to license terms.
#
. 'dirname $0'/sctomcat_config
scrgadm -a -j $RS -g $RG -t SUNW.gds \
-x Start_command="/opt/SUNWsctomcat/bin/start_sctomcat \
-R $RS -G $RG -N $PFILE " \
-x Stop_command="/opt/SUNWsctomcat/bin/stop_sctomcat \
-R $RS -G $RG -N $PFILE " \
-x Probe command="/opt/SUNWsctomcat/bin/probe sctomcat \
-R $RS -G $RG -N $PFILE " \
-y Port_list=$PORT/tcp -y Network_resources_used=$LH \
-x Stop signal=9 \setminus-y Scalable=$SCALABLE \
-y Resource_dependencies=$HAS_RS
```
# <span id="page-13-0"></span>Installing and Configuring Apache Tomcat

This section contains the procedures you need to install and configure Apache Tomcat.

## How to Install and Configure Apache Tomcat

Use this procedure to install and configure Apache Tomcat.

- 1. **Determine how Apache Tomcat will be deployed in Sun Cluster –** Here you need to determine how Apache Tomcat will be deployed.
	- Determine whether Apache Tomcat shall be used as a failover or a scalable data service.

For conceptual information on scalable and failover data services, see the *Sun Cluster Concepts Guide*.

- Determine which user name shall run Apache Tomcat.
- Determine how many Apache Tomcat versions and instances will be deployed.
- If more than one instance of a version sill be deployed, determine whether they share the binaries.
- Determine what Cluster File System will be used by each Apache Tomcat instance.
- 2. **Mount Apache Tomcat Cluster File Systems –** After you have determined how Apache Tomcat will be deployed within Sun Cluster, you need to ensure the Cluster File Systems are mounted.

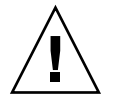

**Caution –** In this scenario, the deployment of Tomcat applications needs to occur on every node where Apache Tomcat is hosted.

- 3. If Apache Tomcat is supposed to run under a non root user name, create the appropriate user name and to create group use the following commands.
	- **# groupadd —g 1000 tomcat**
	- **# useradd —u 1000 —g 1000 —d /global/tomcat —s /bin/ksh tomcat**
- 4. If you deploy Apache Tomcat as a failover data service install Apache Tomcat onto a shared file system within Sun Cluster. It is recommended that Apache Tomcat is installed onto shared disks, however for a discussion of the advantages and disadvantages of installing the software on a local versus a cluster file system, see "Determining the Location of the Application Binaries" of the *Sun Cluster Data*
- **14** Sun Cluster 3.1 Data Service for Apache Tomcat Guide October 2003, Revision A

<span id="page-14-0"></span>*Services Installation and Configuration Guide*.

If you deploy a scalable configuration prefer to install Apache Tomcat onto local disks.

- Switch to the appropriate user name, if it is not root with **# su user name**
- If Apache Tomcat shall be deployed as a failover data service install the Apache Tomcat binaries on the shared storage on *one* node. If Apache Tomcat shall be deployed as a scalable data service, install the Apache Tomcat binaries on *every* node that shall host the Apache Tomcat data service.

**Note –** Follow *http://jakarta.apache.org/tomcat/index.html* instructions to install Apache Tomcat.

If you deploy Apache Tomcat as a scalable data service for a scalable or a multiple masters configuration, repeat the following step at every node that will host Apache Tomcat.

Create an korn shell or a c-shell script (dependent of the login-shell of your Apache Tomcat user name) to set the environment variables for Apache Tomcat. It is required to set the environment variables in a shell script and not in the users profile.

With this mechanism you can install and run multiple Apache Tomcat versions and instances under one user name.

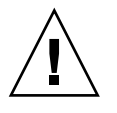

**Caution –** These shell scripts needs to be available on every node that can host the Apache Tomcat data service. For a failover configuration store them on the shared storage. For a scalable or a multiple masters configuration, store them on the local file system of every node, or on the shared storage. These scripts must not differ on the various nodes.

**EXAMPLE 1–2** korn shell script to set the environment variables for Apache Tomcat 3.x/3.3

```
# more env.ksh
#!/usr/bin/ksh
#
# Environment for Tomcat
#
JAVA_HOME=/usr/j2se
export JAVA_HOME
JAKARTA_HOME=/global/mnt1/jakarta-3.3
export JAKARTA_HOME
TOMCAT_HOME=$JAKARTA_HOME
export TOMCAT_HOME
```
<span id="page-15-0"></span>**EXAMPLE 1–3** C-shell script to set the environment variables for Apache Tomcat 3.3/3.3

```
# more env.csh
#!/usr/bin/csh
#
# Environment for Tomcat
#
setenv JAVA_HOME /usr/j2se
setenv JAKARTA_HOME /global/mnt1/jakarta-3.3
setenv TOMCAT_HOME $JAKARTA_HOME
```
**EXAMPLE 1–4** korn shell script to set the environment variables for Apache Tomcat 4.1.x

```
# more env.ksh
#!/usr/bin/ksh
#
# Environment for Tomcat
#
JAVA_HOME=/usr/j2se
export JAVA_HOME
CATALINA_HOME=/global/mnt1/jakarta-tomcat-4.1.18
export CATALINA_HOME
```
**EXAMPLE 1–5** C-shell script to set the environment variables for Apache Tomcat 4.1.x

```
# more env.csh
#!/usr/bin/csh
#
# Environment for Tomcat
#
setenv JAVA_HOME /usr/j2se
setenv CATALINA_HOME /global/mnt1/jakarta-tomcat-4.1.18
```
The environment variables are version and configuration dependent.

**Note –** For more detailed information about Apache Tomcat, refer to *jakarta.apache.org* webpage.

# Verifying the Installation and Configuration of Apache Tomcat

This section contains the procedure you need to verify the installation and configuration.

## <span id="page-16-0"></span>▼ How to Verify the Base Installation and Configuration of Apache Tomcat

Use this procedure to verify the installation and configuration. This procedure does not verify that your application is highly available because you have not installed your data service yet.

#### **1. Start the Apache Tomcat.**

Switch to the Tomcat user name (in the following example it was root) and change to the directory where the environment script is located. In the following example the Tomcat version is 4.1.24.

**Note –** The output messages of the start and shutdown commands are highly version dependent.

```
# . ./env.ksh
# cd $CATALINA_HOME/bin
# ./startup.sh
Using CATALINA_BASE: /tomcat/jakarta-tomcat-4.1.24
Using CATALINA_HOME: /tomcat/jakarta-tomcat-4.1.24
Using CATALINA_TMPDIR: /tomcat/jakarta-tomcat-4.1.24/temp
Using JAVA_HOME: /usr/j2se
```
#### **2. Check the Installation**

Start a web browser and connect to the cluster node with *http://nodename:8080*. If you see the default Tomcat homepage everything is OK

#### **3. Stop the Apache Tomcat.**

```
# ./shutdown.sh
Using CATALINA_BASE: /tomcat/jakarta-tomcat-4.1.24
Using CATALINA_HOME: /tomcat/jakarta-tomcat-4.1.24
Using CATALINA_TMPDIR: /tomcat/jakarta-tomcat-4.1.24/temp
Using JAVA HOME: /usr/j2se
```
## How to deploy the Apache Tomcat Application

If you configure Apache Tomcat as a failover resource, execute the following steps on one node. If you deploy Apache Tomcat as a scalable configuration, repeat the following steps on every node.

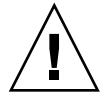

**Caution –** It is vital for a scalable configuration, that the Apache Tomcat configuration does not differ on the Tomcat hosts.

- <span id="page-17-0"></span>**1. Modify the configuration files server.xml and the Tomcat user configuration to the desired content. For further information refer to** *http://jakarta.apache.org/tomcat/index.html***.**
- **2. Start Apache Tomcat as described above.**
- **3. Deploy your Application. For further information refer to** *http://jakarta.apache.org/tomcat/index.html***.**
- **4. Test your application with appropriate methods. For example connect with a web browser to the Host with the appropriate port and select the startpage of your application.**
- **5. Stop Apache Tomcat as described above.**

The port on which Apache Tomcat is serving, is required for the configuration of the Sun Cluster Apache Tomcat resource.

It is best practice to use the startpage of the deployed application for the Fault Monitoring. In this case the later described TestCmd can be *get /startpage*. With this procedure you monitor Apache Tomcat and the application it is serving.

# Installing the Sun Cluster HA for Apache Tomcat Packages

If you did not install the Sun Cluster HA for Apache Tomcat packages during your initial Sun Cluster installation, perform this procedure to install the packages. Perform this procedure on each cluster node where you are installing the Sun Cluster HA for Apache Tomcat packages. To complete this procedure, you need the Sun Cluster Agents CD-ROM.

If you are installing more than one data service simultaneously, perform the procedure in "Installing the Software" in *Sun Cluster 3.1 10/03 Software Installation Guide*.

Install the Sun Cluster HA for Apache Tomcat packages by using one of the following installation tools:

- The Web Start program
- The scinstall utility

**Note –** The Web Start program is *not* available in releases earlier than Sun Cluster 3.1 Data Services 10/03.

## <span id="page-18-0"></span>How to Install the Sun Cluster HA for Apache Tomcat Packages by Using the Web Start Program

You can run the Web Start program with a command-line interface (CLI) or with a graphical user interface (GUI). The content and sequence of instructions in the CLI and the GUI are similar. For more information about the Web Start program, see the installer(1M) man page.

- **1. On the cluster node where you are installing the Sun Cluster HA for Apache Tomcat packages, become superuser.**
- **2. (Optional) If you intend to run the Web Start program with a GUI, ensure that your DISPLAY environment variable is set.**
- **3. Load the Sun Cluster Agents CD-ROM into the CD-ROM drive.**

If the Volume Management daemon vold(1M) is running and configured to manage CD-ROM devices, it automatically mounts the CD-ROM on the /cdrom/scdataservices\_3\_1\_vb directory.

**4. Change to the Sun Cluster HA for Apache Tomcat component directory of the CD-ROM.**

The Web Start program for the Sun Cluster HA for Apache Tomcat data service resides in this directory.

# **cd /cdrom/scdataservices\_3\_1\_vb/components/SunCluster\_HA\_APACHE\_TC\_3.1**

**5. Start the Web Start program.**

# **./installer**

- **6. When you are prompted, select the type of installation.**
	- To install only the C locale, select Typical.
	- To install other locales, select Custom.
- **7. Follow instructions on the screen to install the Sun Cluster HA for Apache Tomcat packages on the node.**

After the installation is finished, the Web Start program provides an installation summary. This summary enables you to view logs that the Web Start program created during the installation. These logs are located in the /var/sadm/install/logs directory.

- **8. Exit the Web Start program.**
- **9. Unload the Sun Cluster Agents CD-ROM from the CD-ROM drive.**
	- **a. To ensure that the CD-ROM is not being used, change to a directory that does** *not* **reside on the CD-ROM.**
	- **b. Eject the CD-ROM.**

## <span id="page-19-0"></span>▼ How to Install the Sun Cluster HA for Apache Tomcat Packages by Using the scinstall Utility

Use this procedure to install the Sun Cluster HA for Apache Tomcat package on SC3.1. You need the Sun Cluster Agents CD-ROM to perform this procedure. It is assumed that you did not install the data service during your initial Sun Cluster installation.

If you installed Sun Cluster HA for Apache Tomcat as part of your initial Sun Cluster installation, proceed to ["Registering and Configuring Sun Cluster HA for Apache](#page-20-0) Tomcat" [on page 21.](#page-20-0)

Otherwise, use this procedure to install the Sun Cluster HA for Apache Tomcat packages. Perform this procedure on all nodes that can run Sun Cluster HA for Apache Tomcat.

**1. Load the Sun Cluster Agents CD-ROM into the CD-ROM drive.**

#### **2. Run the scinstall utility with no options.** The scinstall utility prompts you for additional information.

- **3. Chose the menu option, Add Support for New Data Service to this Cluster Node** This step starts the scinstall utility in interactive mode.
- **4. Provide the pathname to the Sun Cluster Agents CD-ROM.** The utility refers to the CD as "data services cd."
- **5. Chose the menu option, q) done.**
- **6. Type yes on the question, Do you want to see more data services** The utility refers to the CD as "data services cd."
- **7. Specify the data service to install.**

The scinstall utility lists the data service which you selected and asks you to confirm your choice.

- **8. Exit the scinstall utility.**
- **9. Unload the CD from the CD-ROM drive**

# <span id="page-20-0"></span>Registering and Configuring Sun Cluster HA for Apache Tomcat

This section contains the procedures you need to configure Sun Cluster HA for Apache Tomcat.

### How to Register and Configure Sun Cluster HA for Apache Tomcat as a failover data service

Use this procedure to configure Sun Cluster HA for Apache Tomcat as a failover data service. This procedure assumes which you installed the data service packages.

If you did not install the Sun Cluster HA for Apache Tomcat packages, go to ["Installing the Sun Cluster HA for Apache Tomcat Packages"](#page-17-0) on page 18.

Otherwise, use this procedure to configure the Sun Cluster HA for Apache Tomcat data service. It is assumed which the file system of Apache Tomcat will be mounted as a failover file system.

- **1. Become superuser on one of the nodes in the cluster which will host Apache Tomcat.**
- **2. Register the SUNW.gds resource type.**

```
# scrgadm -a -t SUNW.gds
```
- **3. Register the SUNW.HAStoragePlus resource type.**
	- # **scrgadm -a -t SUNW.HAStoragePlus**
- **4. Create a failover resource group.**
	- # **scrgadm -a -g** *Apache-Tomcat-failover-resource-group*
- **5. Create a resource for the Apache Tomcat Disk Storage.**
	- # **scrgadm -a -j** *Apache-Tomcat-has-resource* \
	- > **-g** *Apache-Tomcat-failover-resource-group* \
	- > **-t SUNW.HAStoragePlus** \
	- > **-x FilesystemMountPoints=***Apache Tomcat- instance-mount-points*
- **6. Create a resource for the Apache Tomcat Logical Hostname.**
	- # **scrgadm -a -L -j** *Apache-Tomcat-lh-resource* \
	- > **-g** *Apache-Tomcat-failover-resource-group* \
	- > **-l** *Apache-Tomcat-logical-hostname*

<span id="page-21-0"></span>**7. Enable the failover resource group which now includes the Apache Tomcat Disk Storage and Logical Hostname resources.**

```
# scswitch -Z -g Apache-Tomcat-failover-resource-group
```
**8. Prepare the parameter file, which is required by the Sun Cluster HA for Apache Tomcat.**

# **cd /opt/SUNWsctomcat/bin**

```
# cp pfile desired place
```
Edit the parameter file pfile and follow the comments within that file, i.e.

```
#!/usr/bin/ksh
# Set the Apache Tomcat specific environment variables which the start,
# stop and check functions will use
#
# EnvScript Script to set runtime environment for tomcat
# User Apache Tomcat user name
# Basepath Absolute pathname to Tomcat Home directory i.e. 4.x CATALINA_HOME
# or TOMCAT_HOME for 3.x
# Host               Hostname to test Apache Tomcat
# Port Port where Apache Tomcat is configured
# TestCmd Apache Tomcat test command
# Startwait Sleeping $Startwait seconds after completion of the
             start command
EnvScript=
User=Basepath=
Host=
Port=8080
TestCmd="get /index.jsp"
ReturnString="CATALINA"
Startwait=20
```
The following is an example for Apache Tomcat 4.1.24.

```
EnvScript=/global/mnt1/tomtest/env.ksh
User=tomtest
Basepath=/global/mnt1/tomtest/jakarta-tomcat-4.1.24
Host=tomcat-lh
Port=8080
TestCmd="get /index.jsp"
ReturnString="CATALINA"
Startwait=20
```
This example is from an Apache Tomcat 4.1.24 configured as standalone webserver with the default startpage index.jsp. The startpage contains the string CATALINA.

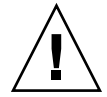

**Caution –** The parameter files needs to be available on every node which can host the Apache Tomcat data service. For a failover configuration store them on the shared storage. The parameter files must not differ for an instance of Apache Tomcat on the various nodes.

Repeat this Step for every Apache Tomcat instance you need.

#### <span id="page-22-0"></span>**9. Create and register each required Apache Tomcat component.**

# **cd /opt/SUNWsctomcat/util** # **cp sctomcat\_config** *desired place* # **cp sctomcat\_register** *desired place* Edit the sctomcat\_config file and follow the comments within that file, in

example. # These parameters can be customized in (key=value) form # # Copyright 2003 Sun Microsystems, Inc. All rights reserved. # Use is subject to license terms. # # This file will be sourced in by sctomcat\_register and the parameters # listed below will be used. # # These parameters can be customized in (key=value) form # # RS - name of the resource for the application # RG - name of the resource group containing RS # PORT - name of the port number # LH - name of the LogicalHostname SC resource # SCALABLE - true or false for a scalable or failover resource # PFILE - absolute pathname to the parameter file for the Tomcat resource # HAS\_RS - name of the HAStoragePlus SC resource # (it can be a , separated list for the dependencies) #  $RS =$  $RG=$ PORT=8080  $LH =$ SCALABLE=false PFILE= HAS RS=

The following is an example for Apache Tomcat.

RS=**tomcat-res** RG=**tomcat-rg** PORT=**8080** LH=**tomcat-lh** SCALABLE=**false** PFILE=**/global/mnt1/pfile** HAS\_RS=**tomcat-hastplus-res**

#### **10. After editing sctomcat\_config you now need to register the resource.**

### # **./sctomcat\_register**

Repeat the last three steps for every Apache Tomcat instance you need.

#### **11. Enable each Apache Tomcat resource.**

Repeat this step for each Apache Tomcat resource created in the previous step.

Installing and Configuring Sun Cluster HA for Apache Tomcat **23**

```
# scstat
```

```
# scswitch -e -j Apache-Tomcat-resource
```
## ▼ How to Register and Configure Sun Cluster HA for Apache Tomcat as a scalable or multiple masters data service

Use this procedure to configure Sun Cluster HA for Apache Tomcat as a scalable or multiple masters data service. This procedure assumes that you installed the data service packages during your initial Sun Cluster installation.

You need to do that, to deploy Apache Tomcat in a scalable or a multiple masters configuration.

If you did not install the Sun Cluster HA for Apache Tomcat packages as part of your initial Sun Cluster installation, go to ["Installing the Sun Cluster HA for Apache](#page-17-0) [Tomcat Packages"](#page-17-0) on page 18.

Otherwise, use this procedure to configure the Sun Cluster HA for Apache Tomcat data service.

- **1. Become superuser on one of the nodes in the cluster which will host Apache Tomcat.**
- **2. Register the SUNW.gds resource type.**
	- # **scrgadm -a -t SUNW.gds**
- **3. Create a failover resource group for the SharedAddress resource.**
	- # **scrgadm -a -g** *Apache-Tomcat-SharedAddress-resource-group*
- **4. Create the SharedAddress resource.**
	- # **scrgadm -a -S -j** *Apache-Tomcat-SharedAddress-resource* \
	- > **-g** *Apache-Tomcat-SharedAddress-resource-group*\
	- > **-l** *Apache-Tomcat-SharedAddress-hostname*
- **5. Enable the SharedAddress resource group.**
	- # **scswitch -Z -g** *Apache-Tomcat-SharedAddress-resource-group*
- **6. Prepare the parameter file, which is required by the Sun Cluster HA for Apache Tomcat.**

# **cd /opt/SUNWsctomcat/bin cp pfile** *desired place* Edit the parameter file pfile and follow the comments within that file, in example.

**24** Sun Cluster 3.1 Data Service for Apache Tomcat Guide • October 2003, Revision A

```
#!/usr/bin/ksh
# Set the Apache Tomcat specific environment variables which the start,
# stop and check functions will use
#
# EnvScript Script to set runtime environment for tomcat
# User Apache Tomcat user name
# Basepath Absolute pathname to tomcat Home directory ie 4.x CATALINA_HOME
# or TOMCAT_HOME for 3.x
              Hostname to test Apache Tomcat
# Port Port where Apache Tomcat is configured<br># TestCmd Apache Tomcat test command<br># Chast
# TestCmd Apache Tomcat test command
# Startwait Sleeping $Startwait seconds after completion of the
# start command
EnvScript=
User=
Basepath=
Host=
Port=8080
TestCmd="get /index.jsp"
ReturnString="CATALINA"
Startwait=20
```
The following is an example for Apache Tomcat 4.1.24.

```
EnvScript=/tomcat/env.ksh
User=tomcat
Basepath=/tomcat/jakarta-tomca-4.1.24
Host=localhost
Port=8080
TestCmd="get /index.jsp"
ReturnString="CATALINA"
Startwait=20
```
This example is from an Apache Tomcat 4.1.24 configured as standalone webserver with the default startpage index.jsp. The startpage contains the string CATALINA.

Be aware that the Host parameter depends on the location of the pfile.

- If the pfile is stored on the shared storage, you need to use localhost.
- If the pfile is stored on the local storage, it can be either localhost or the nodes hostname.

**Do not use the SharedAddress here.**

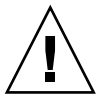

**Caution –** The parameter files need to be available on every node which can host the Apache Tomcat data service. For a scalable or a multiple masters configuration, store them on the local file system of every node, or on the shared storage. The parameter files must not differ for an instance of Apache Tomcat on the various nodes.

Repeat this Step for every Apache Tomcat instance and every node you need.

**7. Create the resource group for the scalable service.**

Installing and Configuring Sun Cluster HA for Apache Tomcat **25**

<span id="page-25-0"></span># **scrgadm -a -g** *Apache-Tomcat-Scalable-resource-group* \

```
> -y Maximum_primaries=2 \
```

```
> -y Desired_primaries=2 \
```

```
> -y RG_dependencies=Apache-Tomcat-SharedAddress-resource-group
```
If you need more nodes, adjust Maximum\_primaries and Desired\_primaries to the appropriate value.

#### **8. Create a resource for the Apache Tomcat Disk Storage, if it is not in the root file system. Otherwise proceed to Step 10**

```
# scrgadm -a -j Apache-Tomcat-has-resource \
```

```
> -g Apache-Tomcat-failover-resource-group \
```

```
> -t SUNW.HAStoragePlus \
```

```
> -x FilesystemMountPoints=Apache Tomcat- instance-mount-points
```
#### **9. Enable the Apache-Tomcat-has-resource.**

# **scstat**

```
# scswitch -e -j Apache- Tomcat-has-resource
```
#### **10. Create and register each required Apache Tomcat component.**

```
# cd /opt/SUNWsctomcat/util
# cp sctomcat_config desired place
# cp sctomcat_register desired place
Edit the sctomcat config file and follow the comments within that file, in
example.
# These parameters can be customized in (key=value) form
#
# Copyright 2003 Sun Microsystems, Inc. All rights reserved.
# Use is subject to license terms.
#
# This file will be sourced in by sctomcat register and the parameters
# listed below will be used.
#
# These parameters can be customized in (key=value) form
#
# RS - name of the resource for the application
# RG - name of the resource group containing RS
# PORT - name of the port number
# LH - name of the LogicalHostname SC resource
# SCALABLE - true or false for a scalable or failover resource
# PFILE - absolute pathname to the parameter file for the Tomcat resource
# HAS_RS - name of the HAStoragePlus SC resource
# (it can be a , separated list for the dependencies)
#
RS =RG=PORT=8080
LH=SCALABLE=false
PFILE=
```
**26** Sun Cluster 3.1 Data Service for Apache Tomcat Guide • October 2003, Revision A

<span id="page-26-0"></span>HAS RS= The following is an example for Apache Tomcat.

RS=**tomcat-res** RG=**tomcat-rg** PORT=**8080** LH=**tomcat-lh** SCALABLE=**true** PFILE=**/tomcat/pfile** HAS\_RS=Apache-Tomcat-has-resource

The parameter LH need to be configured as the name of the shared address. The parameter HAS\_RS needs only to be set when an other file system (GFS or local file system) is used and the appropriate Apache-Tomcat-has-resource is created.

#### **11. After editing sctomcat\_config you now need to register the resource.**

#### # **./sctomcat\_register**

Repeat the last three steps for every Apache Tomcat instance you need.

#### **12. Enable each Apache Tomcat resource.**

Repeat this step for each Apache Tomcat resource created in the previous step.

```
# scstat
```
# **scswitch -e -j** *Apache-Tomcat-resource*

# Verifying the Sun Cluster HA for Apache Tomcat Installation and Configuration

This section contains the procedure you need to verify that you installed and configured your data service correctly.

### How to Verify the Sun Cluster HA for Apache Tomcat Installation and Configuration

Use this procedure to verify that you installed and configured Sun Cluster HA for Apache Tomcat correctly.

- **1. Become superuser on one of the nodes in the cluster which will host Apache Tomcat.**
- **2. Ensure all the Apache Tomcat resources are online with scstat.**

# **scstat**

Installing and Configuring Sun Cluster HA for Apache Tomcat **27**

<span id="page-27-0"></span>For each Apache Tomcat resource which is not online, use the scswitch command as follows.

# **scswitch -e -j** *Apache Tomcat- resource*

- **3. If you deployed a failover data service run the scswitch command to switch the Apache Tomcat resource group to another cluster node, such as** *node2* **with the command described below.**
	- # **scswitch -z -g** *Apache-Tomcat-failover-resource-group* **-h** *node2*

# Understanding the Sun Cluster Apache Tomcat HA parameter file

Use the information to understand the contents of the Sun Cluster Apache Tomcat HA parameter file. This section describes the structure and the content of the Sun Cluster Apache Tomcat HA parameter file, as well as the strategy to chose some of it's variables.

### Structure of the Apache Tomcat HA parameter file

Apache Tomcat HA uses a parameter file to pass parameters to the start, stop and probe command. This parameter file needs to be a valid korn shell script which sets several variables. The structure of this file follows below. For examples of the parameter file refer to ["Registering and Configuring Sun Cluster HA for Apache](#page-20-0) Tomcat" [on page 21.](#page-20-0)

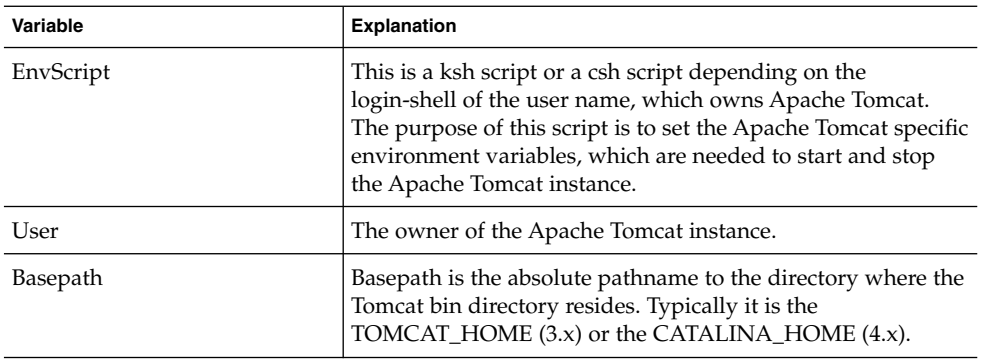

**TABLE 1–7** Structure of the Apache Tomcat HA parameter file

**<sup>28</sup>** Sun Cluster 3.1 Data Service for Apache Tomcat Guide • October 2003, Revision A

| Variable     | <b>Explanation</b>                                                                                                    |
|--------------|----------------------------------------------------------------------------------------------------|
| Host         | The Host variable stands for the Host to test the sanity of the<br>Apache Tomcat server process. The Test is done via a<br>connection to Host:Port.                                                                                                    |
| Port         | A Port where Apache Tomcat is serving. This Port is used<br>together with the Host to test the sanity of the Apache<br>Tomcat server process.                                                                                                    |
| TestCmd      | This variable represents the command which is passed to the<br>Apache Tomcat server process to test it's sanity.                                                                                                    |
| ReturnString | The variable ReturnString represents the string which needs<br>to be present in the answer to the TestCmd. It can not be<br><b>Connection refused</b> because this string is in the answer<br>when the Apache Tomcat server process is not running.                                                                                                    |
| Startwait    | This variable stands for the number of seconds to wait after<br>the Apache Tomcat start command is completed. After<br>completion of the Apache Tomcat start command it lasts a<br>while until the Apache Tomcat server process is fully<br>operational. The absolute number of seconds depends on the<br>speed and the load of the Hardware. A good strategy is to<br>start with $10 - 20$ seconds. |

**TABLE 1–7** Structure of the Apache Tomcat HA parameter file *(Continued)*

All of the above parameters are changeable at any time. The only difference is when they take effect.

The following parameter of the Apache Tomcat HA parameter file are used for starting and stopping Apache Tomcat. Changes to these parameter take effect at every restart or disabling and enabling of a Apache Tomcat resource.

- EnvScript
- User
- Basepath
- Startwait

The following parameters of the Apache Tomcat HA parameter file will be used within the fault monitor. Changes to these parameter take effect at every Thorough\_probe\_interval.

- Host
- Port
- TestCmd
- ReturnString

## <span id="page-29-0"></span>Strategy to chose the TestCmd and the ReturnString variable

Some alternatives are available to chose the ReturnString:

- 1. Take the Startpage of your application and set the TestCmd to get /startpage. In this case, set the ReturnString to a string contained in the startpage. With this strategy, you are monitoring that Apache Tomcat is serving your application.
- 2. Take the Apache Tomcat default startpage and set the TestCmd to get /default-startpage. In this case, set the ReturnString to a string contained in the startpage. This string depends on the deployed Apache Tomcat version, for 3.x it is *Tomcat home* and for 4.x it is *CATALINA*. With this strategy, you are monitoring that Apache Tomcat is serving it's default application.
- 3. Deploy a test application (which is not provided with the Sun Cluster Apache Tomcat agent) to Apache Tomcat. Set the TestCmd to get /startpage-of-theapplication. In this case, set he ReturnString to a string contained in the startpage. With this strategy, you are monitoring that Apache Tomcat is serving your test application.
- 4. If none of above is appropriate, set the TestCmd to get /a-page-which-doesnot-exists. In this case set he ReturnString to a string contained in the Error Page. With this strategy, you are monitoring that Apache Tomcat is operational, because it realizes that it has to deliver a page which does not exist.

You can evaluate the different pages by connecting with a browser with hostname:port and specify the different pages.

# Understanding Sun Cluster HA for Apache Tomcat Fault Monitor

Use the information in this section to understand Sun Cluster HA for Apache Tomcat fault monitor. This section describes the Sun Cluster HA for Apache Tomcat fault monitor's probing algorithm and functionality, states the conditions, messages, and recovery actions associated with unsuccessful probing, and states the conditions and messages associated with unsuccessful probing.

For conceptual information on fault monitors, see the *Sun Cluster Concepts Guide*.

### <span id="page-30-0"></span>Resource Properties

The Sun Cluster HA for Apache Tomcat fault monitor uses the same resource properties like the resource type SUNW.gds. Refer to the SUNW.gds(5) man page for a complete list of resource properties used.

## Probing Algorithm and Functionality

The following steps are executed to monitor the sanity of Apache Tomcat.

- 1. Sleeps for Thorough\_probe\_interval.
- 2. Pings the *Host* which is configured in the Apache Tomcat HA parameter file.
- 3. Connects to the Apache Tomcat via *Host* and *Port*, if the connection is successful it sends the *TestCmd* and tests, whether the *ReturnString* comes back. If it fails, it is rescheduled after 5 seconds. If this fails again then the probe will restart the Apache Tomcat.

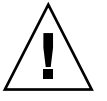

**Caution –** The ReturnString cannot be **Connection refused** because this string will be returned if no connection is possible.

- 4. If the Apache Tomcat process have died, pmf will interrupt the probe to immediately restart the Apache Tomcat.
- 5. If the Apache Tomcat is repeatedly restarted and subsequently exhausts the Retry count within the Retry interval, then a failover is initiated for the resource group onto another node. This is done if the resource property Failover enabled is set to TRUE.

# How to debug Sun Cluster HA for Apache Tomcat

### ▼ How to turn debug on for Sun Cluster HA for Apache Tomcat

Use the information in this section to understand how to switch debug on for Sun Cluster HA for Apache Tomcat.

Sun Cluster HA for Apache Tomcat can be used by multiple Apache Tomcat instances. However, it is possible to turn debug on for all Apache Tomcat instances or a particular Apache Tomcat instance.

The Apache Tomcat component has a DEBUG file under /opt/SUNWsctomcat/etc.

This file allows you to switch debug on for all Apache Tomcat instances, or for a specific Apache Tomcat instance on a particular node in a Sun Cluster. If you require debug to be switched on for Sun Cluster HA for Apache Tomcat across the whole Sun Cluster, you will need to repeat this step on all nodes within Sun Cluster.

Perform this step for the Apache Tomcat that requires debug output, on each node of Sun Cluster as required.

#### **1. Edit /etc/syslog.conf**

# **pkill -1 syslogd**

Edit /etc/syslog.conf and change daemon.notice to daemon.debug

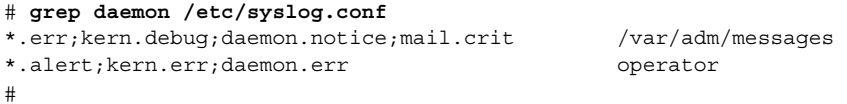

Change the daemon.notice to daemon.debug and restart syslogd. Note that the output below, from the command grep daemon /etc/syslog.conf, shows that daemon.debug has now been set.

```
# grep daemon /etc/syslog.conf
*.err;kern.debug;daemon.debug;mail.crit /var/adm/messages
*.alert;kern.err;daemon.err operator
#
```
#### **2. Edit /opt/SUNWsctomcat/etc/config**

Edit /opt/SUNWsctomcat/etc/config and change DEBUG= to DEBUG=ALL or DEBUG=*resource*

```
# cat /opt/SUNWsctomcat/etc/config
#
# Copyright 2003 Sun Microsystems, Inc. All rights reserved.
# Use is subject to license terms.
#
# Usage:
# DEBUG=<RESOURCE_NAME> or ALL
#
DEBUG=ALL
#
```
**Note –** To turn off debug, simply reverse the steps above.

# Index

### **C**

C locale, [19](#page-18-0) commands groupadd, [14](#page-13-0) scinstall, [20](#page-19-0) scrgadm, [21,](#page-20-0) [24,](#page-23-0) [25](#page-24-0) scstat, [23,](#page-22-0) [27](#page-26-0) scswitch, [22,](#page-21-0) [23,](#page-22-0) [24,](#page-23-0) [28](#page-27-0) shutdown.sh, [17](#page-16-0) startup.sh, [17](#page-16-0) su, [15](#page-14-0) useradd, [14](#page-13-0) components failover configuration, [11](#page-10-0) multiple masters configuration, [12](#page-11-0) scalable configuration, [12](#page-11-0) configurations failover configuration, [11](#page-10-0) multiple master configuration, [9](#page-8-0) multiple masters configuration, [8](#page-7-0) scalable configuration, [8,](#page-7-0) [9](#page-8-0)

### **D**

debug, debug Sun Cluster HA for Apache Tomcat, [31](#page-30-0) dependencies, [11](#page-10-0) deploy, [17](#page-16-0)

### **E**

enable resource group, [22,](#page-21-0) [24](#page-23-0) enable Tomcat resource, [23,](#page-22-0) [26,](#page-25-0) [27](#page-26-0) environment scripts, [15](#page-14-0)

### **F**

fault monitor, [30](#page-29-0) files, installation logs, [19](#page-18-0)

### **I**

install, [14,](#page-13-0) [20](#page-19-0) installing Sun Cluster HA for Apache Tomcat by using Web Start program, [19](#page-18-0) log files created, [19](#page-18-0)

### **L**

load\_balancing\_policy, [10](#page-9-0) locales, [19](#page-18-0) log files, installation, [19](#page-18-0)

### **P**

parameter file, [22,](#page-21-0) [24,](#page-23-0) [28](#page-27-0) pfile, *See* parameter file probing, [31](#page-30-0)

protection of components, [8](#page-7-0)

### **R**

register, [21,](#page-20-0) [23,](#page-22-0) [24,](#page-23-0) [26](#page-25-0) registration file, [12](#page-11-0) registration scripts, [12,](#page-11-0) [23,](#page-22-0) [26](#page-25-0) requirements, [10](#page-9-0) restrictions, [10](#page-9-0)

### **S**

scalability, [8](#page-7-0) strategy, [30](#page-29-0)

### **V**

/var/sadm/install/logs directory, [19](#page-18-0) verify, [17,](#page-16-0) [27](#page-26-0)

### **W**

Web Start program, [19](#page-18-0)

**34** Sun Cluster 3.1 Data Service for Apache Tomcat Guide • October 2003, Revision A